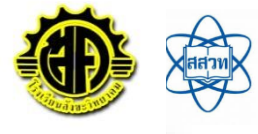

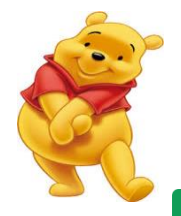

 **ใบความรู้ที่17 เรื่อง โปรแกรมตารางทำงานออนไลน์**

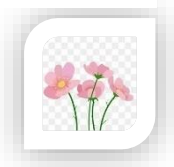

Google Sheets

**Google Sheets (กูเกิล ชีท)** เป็นแอปพลิเคชันในกลุ่มของ [Google Drive \(](https://www.mindphp.com/%E0%B8%9A%E0%B8%97%E0%B8%84%E0%B8%A7%E0%B8%B2%E0%B8%A1/33-google/3771-google-drive.html)กูเกิล ไดรฟ์) ซึ่งเป็นนวัตกรรม ของ [Google \(](https://www.mindphp.com/%E0%B8%9A%E0%B8%97%E0%B8%84%E0%B8%A7%E0%B8%B2%E0%B8%A1/33-google/3783-google-%E0%B8%81%E0%B8%B9%E0%B9%80%E0%B8%81%E0%B8%B4%E0%B8%A5.html)กูเกิล) มีลักษณะการทำงานคล้ายกันกับ Microsoft Excel ([ไมโครซอฟท์ เอ็กเซล\)](https://www.mindphp.com/%E0%B8%9A%E0%B8%97%E0%B8%84%E0%B8%A7%E0%B8%B2%E0%B8%A1/microsoft/4424-microsoft-excel.html) คือสามารถสร้าง Column, Row สามารถใส่ข้อมูลต่างๆ ลงไปใน Cell (เซลล์) ได้ และ คำนวณสูตรต่างๆได้

ข้อดีของการใช้ Google Sheets

1. เป็นบริการให้ใช้ฟรีจาก Google (กูเกิล)

2. สามารถทำงานเป็นทีมได้ : สามารถทำงานร่วมกันในสเปรดชีท (Spreadsheet) ได้ในเวลาเดียวกัน นอกจากนี้ยังสามารถแชร์งาน แก้ไขแบบเรียลไทม์ หรือแม้กระทั่งแชทและแสดงความคิดเห็นกับบุคคลใดก้อได้

3. ไม่ต้องกด "บันทึก" : เมื่อมีการทำงานเกิดขึ้นในสเปรดชีท ทุกการพิมพ์จะถูกบันทึกไว้ทั้งหมดโดยอัตโนมัติ และยังสามารถใช้ประวัติการแก้ไขเพื่อดูเวอร์ชั่นเก่าๆ ของสเปรดชีทเดียวกัน โดยจัดเรียงตามวันที่และคนที่แก้ไข

4. สามารถทำงานได้กับMicrosoft Excel (ไมโครซอฟท์ เอ็กเซล): สามารถเปิด แก้ไข และบันทึกเป็นไฟล์ ไมโครซอฟต์เอ็กเซล

การสร้างเอกสาร spreadsheet

1. เข้าไปที่http://www.google.co.th หรือ http://www.gmail.com ลงชื่อเข้าใช้งาน

2. คลิกที่สัญลักษณ์ App Launcher หรือ Icon Apps

3. เอกสารสเปรดชีต (spreadsheet)

เริ่มต้นจะปรากฏหน้าต่างเอกสารสเปรดชีต (spreadsheet) ให้ผู้ใช้พิมพ์ข้อความที่ต้องการ โดยหน้าจอ และคำสั่งของเอกสารสเปรดชีต (spreadsheet) จะคล้ายคลึงกับโปรแกรมเอ็กเซล (Microsoft Excel)

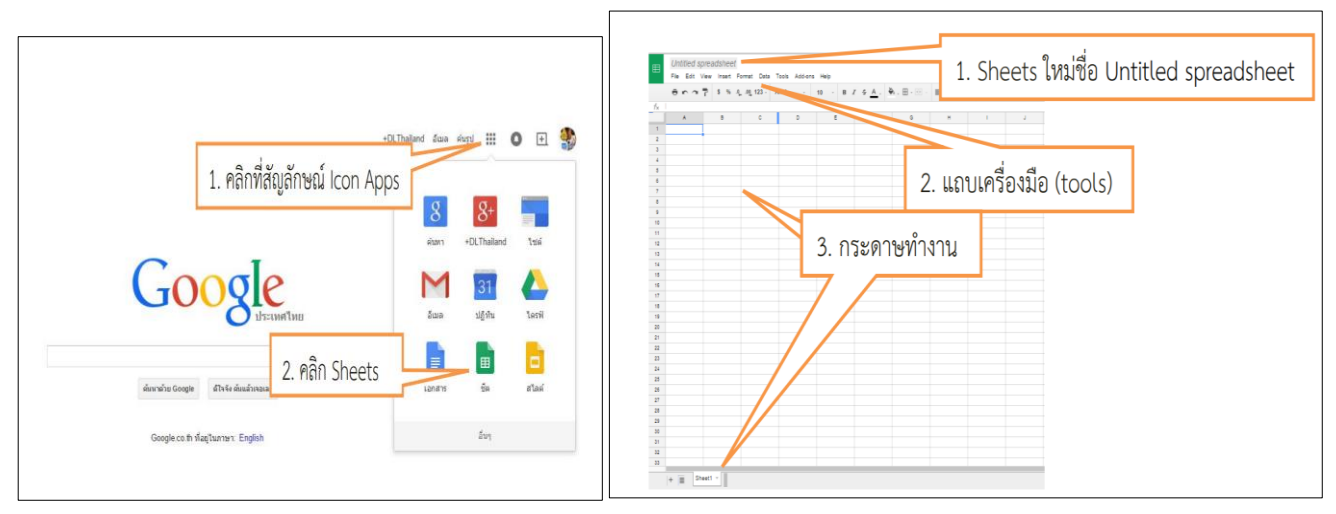

ครูประจำวิชา นางขวัญตา พิศเพ็ง ครูชำนาญการพิเศษ โรงเรียนสังขะวิทยาคม สพป.สร.เขต3